Stand: 2020-03-19

## Inhalt

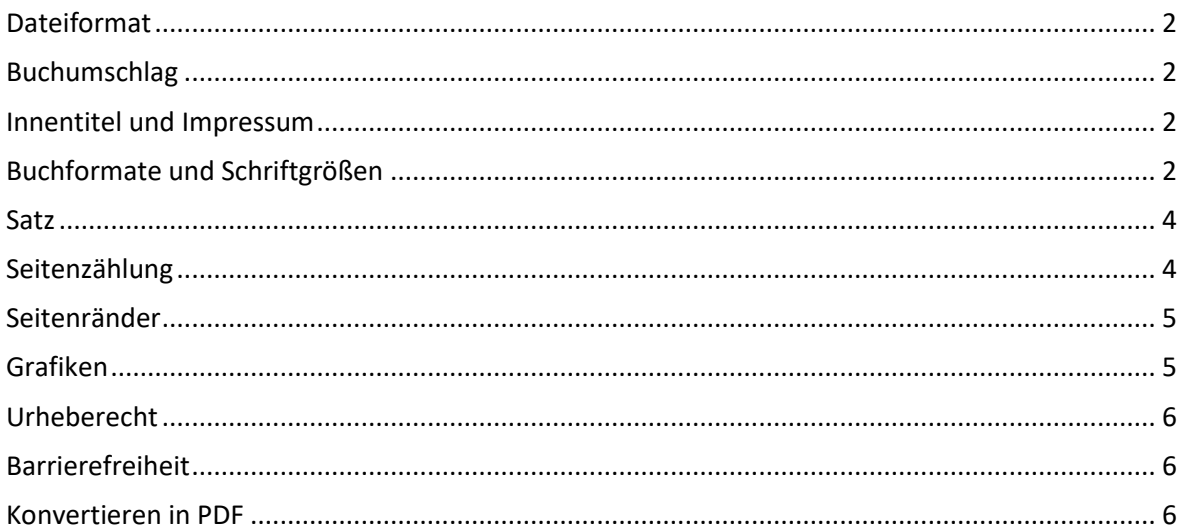

Stand: 2020-03-19

#### <span id="page-1-0"></span>Dateiformat

Wir nehmen ihren Text möglichst in **einer** Datei als **PDF** entgegen. Das File darf keinerlei technische Beschränkungen enthalten. Bitte achten Sie darauf, dass alle verwendeten Schriften in das PDF eingebettet wurden. Anderenfalls könnte es beim Druck zu Abweichungen im Schriftbild kommen.

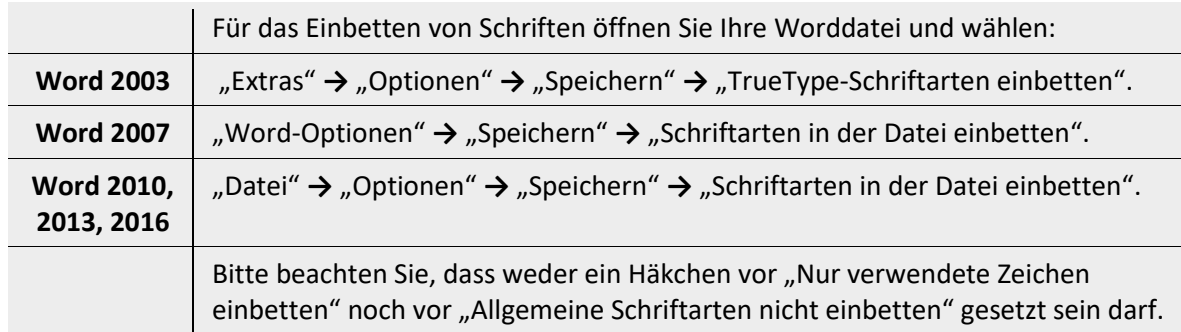

#### <span id="page-1-1"></span>Buchumschlag

Bei Einzelpublikationen (Dissertationen, wissenschaftliche Monografien etc.) können Sie auf unser Repertoire an Umschlägen zurückgreifen. Die textliche Anpassung ist im Publikationspreis enthalten. Bei Gestaltungswünschen, die über die Standard-Buchumschläge der kup hinausgehen, kooperieren wir mit professionellen Grafiker\*innen. Die Kosten hierfür müssen Sie als Autor\*in tragen. Sie können dabei gern eigene Vorstellungen und Wünsche einbringen, oder sich einen Vorschlag machen lassen. Bei Publikationen innerhalb von Reihen ist das Umschlagdesign von den Reihenherausgeber\*innen vorgegeben

Auf der Rückenseite des Umschlags kann eine Inhaltsangabe des Buches (Buchrückentext) erscheinen, die der/die Autor\*in verfasst. Sie sollte ca. 800 bis 1200 Zeichen einschließlich Leerzeichen umfassen.

#### <span id="page-1-2"></span>Innentitel und Impressum

Innentitel und Impressum folgen den Vorgaben unseres Verlags und werden von uns erstellt. Sollte die Publikation gleichzeitig als Band einer Reihe erscheinen, so wird deren Titelseite von uns in die Titelei integriert.

#### <span id="page-1-3"></span>Buchformate und Schriftgrößen

Mögliche Buchformate sind DIN A5, 17 x 24, in Ausnahmefällen auch DIN A4. In der Regel haben Autor\*innen ihre Datei im Format DIN A4 formatiert. Auch wenn das Endformat des Buches kleiner werden soll, kann die Datei in DIN A4 abgegeben werden. Sie wird dann von der Druckerei entsprechend verkleinert. Voraussetzung ist, dass die Schriften, Tabellen und Abbildungen groß genug gewählt wurde, damit sie nach der Verkleinerung noch gut lesbar sind. **Halten Sie sich deshalb bitte unbedingt an diese Vorgaben**:

Stand: 2020-03-19

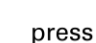

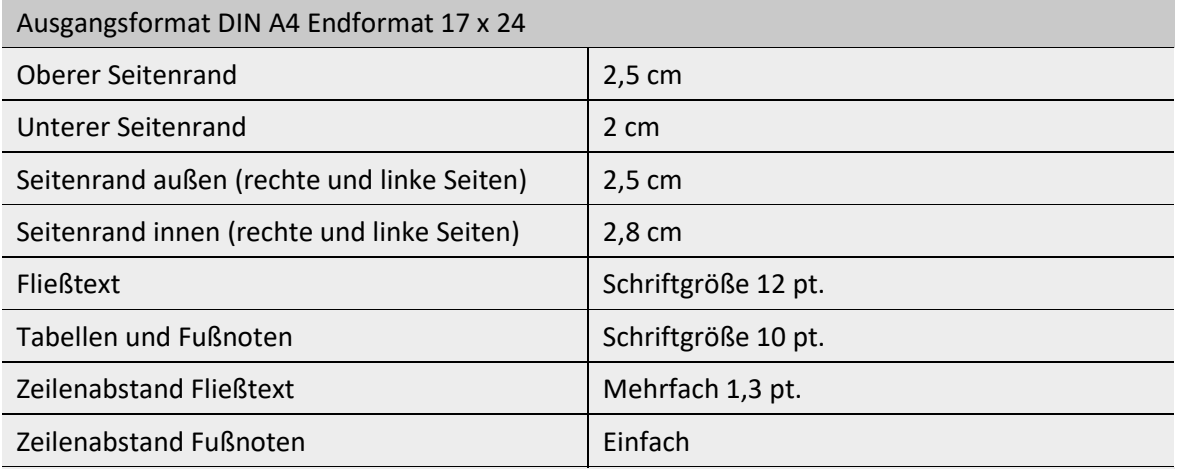

**Empfehlung**: Drucken Sie eine Testseite mit einer Verkleinerung auf 80% aus oder legen Sie sie auf den Kopierer. Die Seite entspricht dann in etwa dem Endformat. Sie können damit überprüfen, ob die Schriften etc. noch gut lesbar sind.

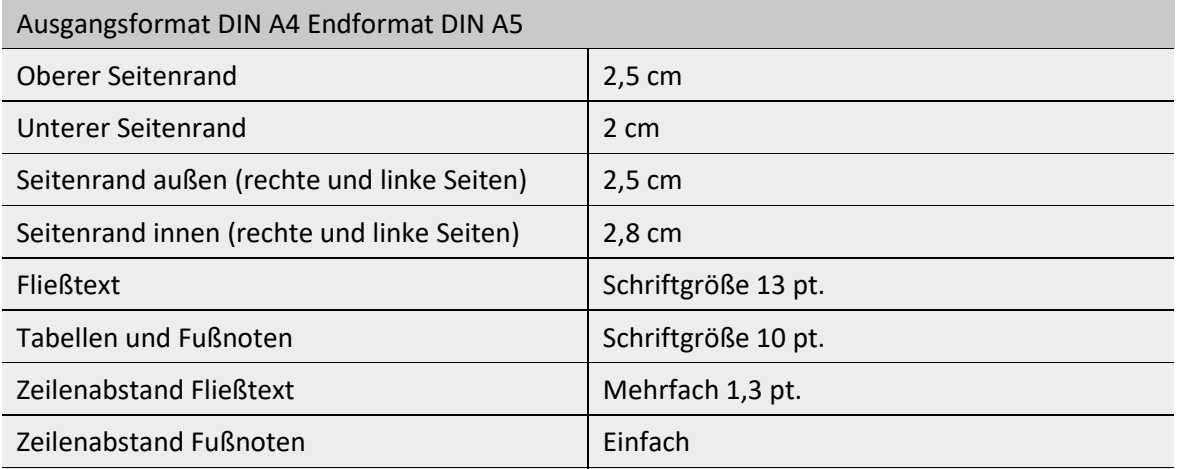

**Empfehlung**: Drucken Sie eine Testseite mit einer Verkleinerung auf 71% aus oder legen Sie sie auf den Kopierer. Die Seite entspricht dann in etwa dem Endformat. Sie können damit überprüfen, ob die Schriften etc. noch gut lesbar sind.

Stand: 2020-03-19

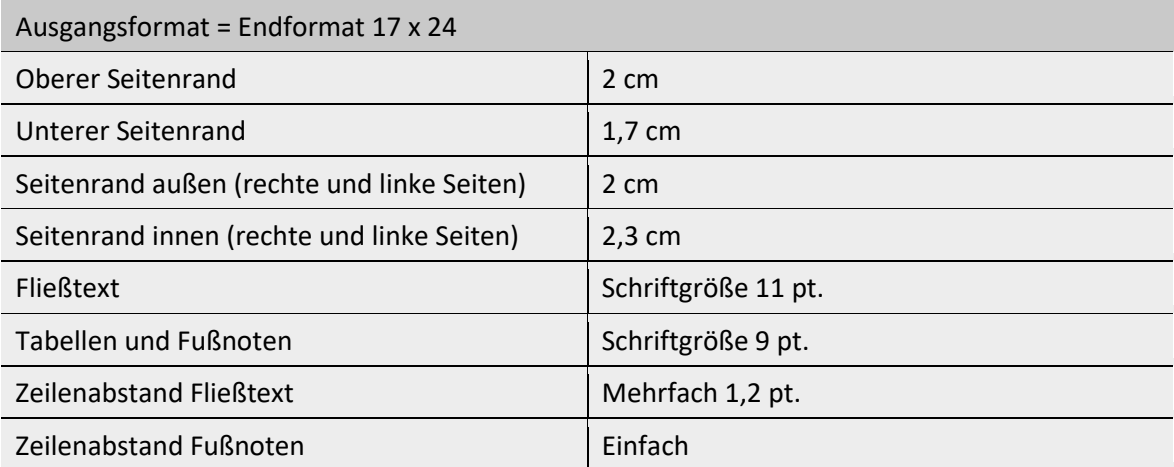

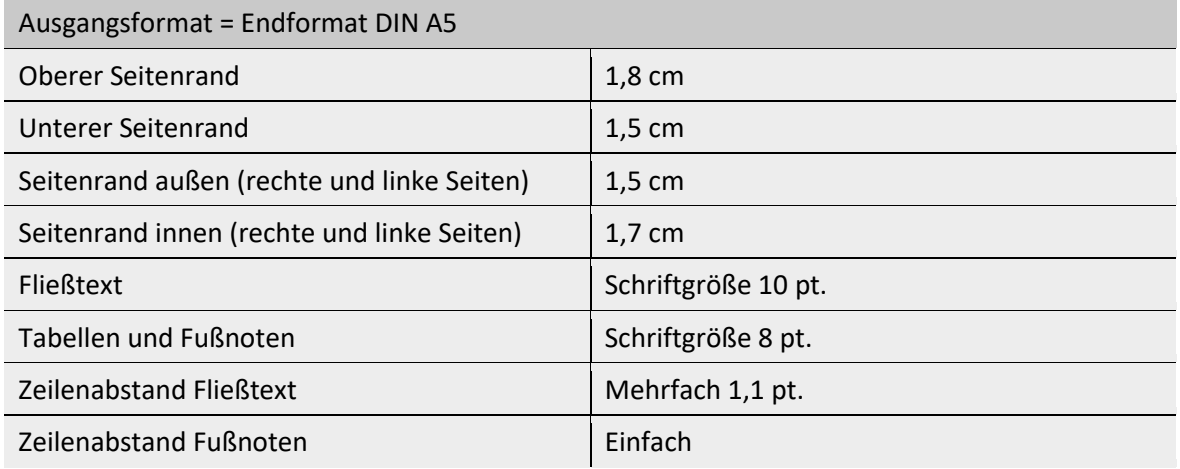

#### <span id="page-3-0"></span>**Satz**

Die Publikation erscheint im **Blocksatz**. Dieser führt oft zu unschönen Lücken. Um dies zu vermeiden, fügen Sie im Fall von auseinandergezogenen Zeilen Trennstriche in Ihren Text ein. Am besten nehmen Sie weiche (bedingte) Trennstriche (Tastenkombination: Strg und Minuszeichen).

Wählen Sie als **Zeilenabstand** wegen der Lesbarkeit möglichst nicht einzeilig und nicht 1,5-zeilig, da der Text sonst Entwurfscharakter hat. Siehe hierzu unsere Empfehlungen unter ↗[Buchformate und](#page-1-3)  [Schriftgrößen.](#page-1-3)

#### <span id="page-3-1"></span>Seitenzählung

Die Seitenzahlen können sowohl mittig als auch außen stehen. Wenn Sie sich für außen entschieden haben, beachten Sie bitte, dass Sie bei einer Publikation **gegenüberliegende Seiten** haben. D.h. bei der ungeraden Seite muss die Seitenzahl rechts außen und bei der geraden Seite links außen erscheinen. Auf der Microsoft-Webseite finden Sie eine [Video-Anleitung](https://support.office.com/de-de/article/video-gegen%C3%BCberliegende-seiten-und-seitenzahlen-4e523afb-7f3b-4011-9a22-ede3a836ae94) zur Einrichtung gegenüberliegender Seitenzahlen in Word.

Stand: 2020-03-19

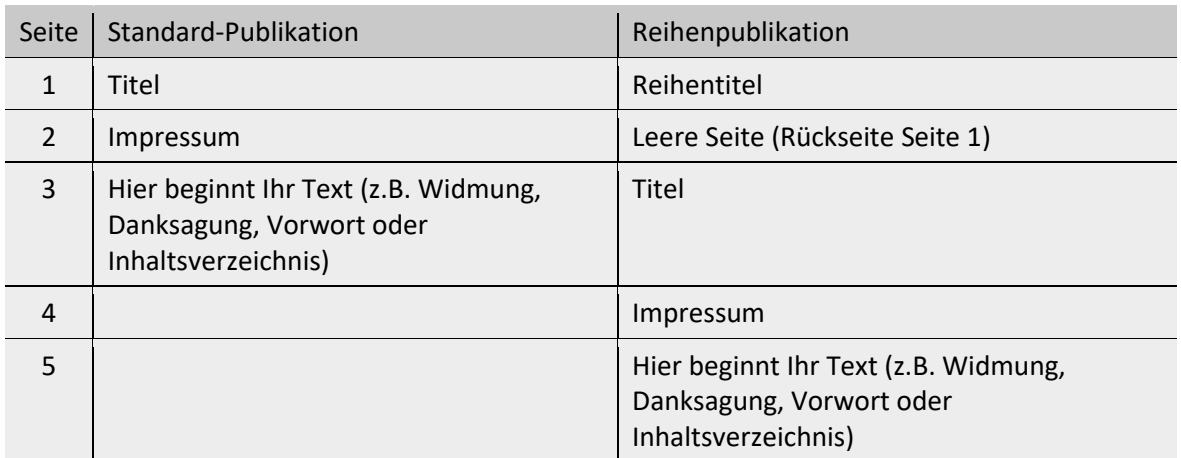

Ihr Text beginnt also immer mit einer **ungeraden** Zahl. Er sollte nicht mehr als **zwei** Zählungen haben (z.B. römische und arabische Zählung).

#### <span id="page-4-0"></span>Seitenränder

Beim Einstellen der Seitenränder sollte beachtet werden, dass durch das Binden der Publikation der Satzspiegel etwas nach innen rutscht, daher sollte der innere Rand etwas breiter sein. Dies können Sie entweder durch einstellen eines **Bundsteges** (linkes Beispiel) oder durch **unterschiedliche Seitenränder** (rechtes Beispiel) erreichen.

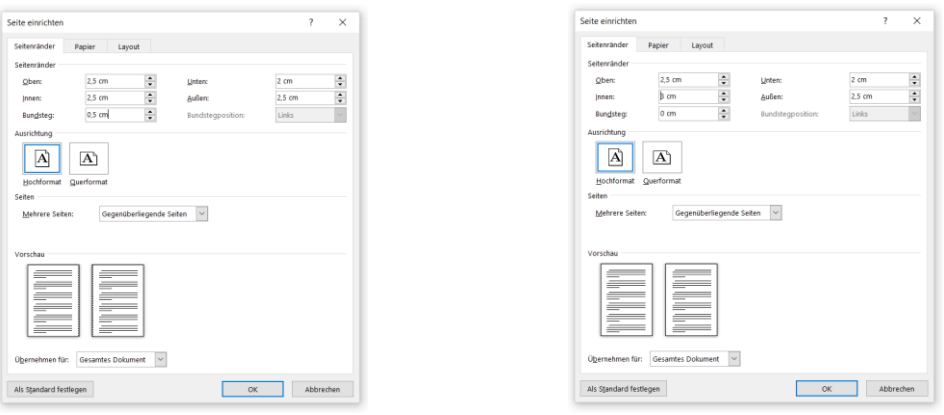

#### <span id="page-4-1"></span>Grafiken

Grafiken müssen in Word über den Menüpunkt "Einfügen → Bilder" aus einer Datei in den Text eingefügt werden. Das Einfügen über "kopieren und einfügen", kann zu Problemen beim Druck führen. Abbildungen wie Fotos und Zeichnungen müssen eine **Auflösung** von 300 dpi haben. Grafiken, Screenshots und Strichzeichnungen erfordern eine Auslösung von 600 dpi. Achten Sie bei Grafiken außerdem darauf, dass die Striche nicht zu schwach sind. Da im Druck gerastert wird, können diese wegbrechen. Das gleiche gilt für Schriften, insbesondere bei Texten, die mit LaTeX erstellt werden. Achten Sie auf unterscheidbare Farben, auch bei den Graustufen.

Bitte beachten Sie für verwendete Grafiken und Abbildungen das **Urheberrecht**, da der Verlag keine Haftung übernimmt.

Stand: 2020-03-19

## <span id="page-5-0"></span>Urheberecht

Bitte beachten Sie, dass Sie für alle in Ihrem Manuskript verwandten Abbildungen und Schriften die Rechte innehaben. Schriften, die nicht standardmäßig auf Ihrem Rechner installiert sind, sind in der Regel lizenzpflichtig. Der Verlag übernimmt keine Haftung für Urheberrechtsverletzungen durch Autor\*innen bzw. Herausgeber\*innen.

#### <span id="page-5-1"></span>Barrierefreiheit

Im Interesse aller Leser\*innen mit eingeschränktem Sehvermögen sollten Sie sich bemühen, Ihr Dokument möglichst barrierearm zu gestalten. Ausführliche Hinweise und Anleitung z.B. zur Benutzung, Anpassung und Erstellung von Formatvorlagen finde Sie im [Leitfaden zur Erstellung](https://www.uni-kassel.de/themen/fileadmin/datas/themen/Literaturumsetzung/Leitfaden_1315_Homepage_3.pdf)  [barrierearmer Dokumente.](https://www.uni-kassel.de/themen/fileadmin/datas/themen/Literaturumsetzung/Leitfaden_1315_Homepage_3.pdf) Zu den wichtigsten Maßnahmen gehören:

- Achten Sie auf korrekte Sprachauszeichnung auch bei einzelnen fremdsprachigen Wörtern
- Bilden Sie die Dokumentgliederung durch hierarchische Überschriften via Formatvorlage ab
	- $\circ$  Der Titel muss dabei als "Überschrift 1" statt als "Titel", markiert werden
- Nutzen Sie Formatvorlagen für möglichst ALLE Formatierungsmerkmale, z.B.
	- o Verwenden Sie Seitenumbrüche statt Leerzeilen
	- o Positionieren Sie Text, Überschriften, Grafiken usw. nicht über Leerzeilen und Leerzeichen
	- o Gestalten Sie Tabellen ohne den Einsatz von Leerzeichen oder Tabulatoren
	- o Nutzen Sie Listenvorlagen statt manuell erstellter Listen
- Versehen Sie Bilder, Grafiken und Diagramme mit einem erläuternden Alternativtext, der es ermöglich, die Inhalte zu erfassen, auch ohne das Bild sehen zu können. Auch bei – v.a. komplexen – Tabellen kann ein Alternativtext das Verständnis erhöhen.
- Querverweise und Links müssen eindeutig benannt und aktiv verknüpft werden.
- Beschreiben Sie das Dokument in den allgemeinen Dokumenteigenschaften möglichst exakt.
- Testen Sie Ihre Maßnahmen durch die automatische Barrierefreiheitsprüfung von Word.

Diese und weitere notwendige Maßnahmen sowie Tipps zu deren Umsetzung werden im [Leitfaden zur Erstellung barrierearmer Dokumente](https://www.uni-kassel.de/themen/fileadmin/datas/themen/Literaturumsetzung/Leitfaden_1315_Homepage_3.pdf) dargestellt.

#### <span id="page-5-2"></span>Konvertieren in PDF

Die PDF sollte möglichst immer auf dem Rechner erstellt werden, an dem Sie auch Ihre Originaldatei erstellt haben, da die Darstellung an einem anderen Rechner z.B. durch eine abweichende Software-Version oder durch fehlende Schrifttypen abweichen kann. Wenn Sie Word (ab Version 2007) benutzen ist ein einfaches Speichern der Datei als PDF möglich. Bitte beachten Sie dabei die Einbettung der Schriften (siehe ↗[Dateiformat\)](#page-1-0) sowie die Qualität der ↗[Grafiken.](#page-4-1) Alternativ können Sie die PDF-Datei auch über eine Postscript-Datei erstellen.